# Mars 2.2.6 Hacker's Guide

Brian Trammell brian@lfrd.com Leapfrog Research and Development, LLC

March 1, 2004

#### Abstract

Describes technical aspects of the Mars network status monitor, and provides a guide for programmers wishing to extend Mars through the probe extension and plugin frameworks.

### Contents

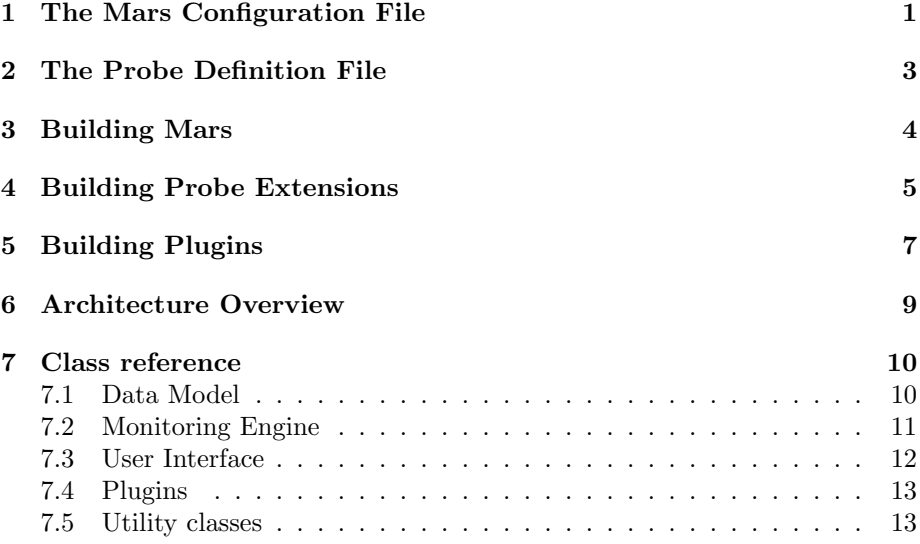

## 1 The Mars Configuration File

Though Mars was designed to be quick and easy to set up, using the Swing user interface to configure many services on many hosts can get tedious, especially if each host has many similar services. In this case, creating a Mars configuration file directly can be useful.

```
<mars:model xmlns:mars="http://www.altara.org/mars/xmlns/model/">
  <mars:hostlist>
   <mars:host
       name="Display name"
        address="DNS name or IP address">
      <mars:service
         name="Display name"
         port="TCP/UDP port"
          svctype="http|smtp|ftp|imap|pop3|ssh|tcp-connect"
         timeout="timeout in milliseconds"
         period="minimum wait time in milliseconds"
         notac="number of attempts before notification, 0-3">
        <mars:parameter name="name">value</mars:parameter>
        ... additional parameters, if any ...
        ... currently, only svctype http has a parameter, url,
        ... for the path to check on the web server ...
     </mars:service>
      ... additional services ...
   </mars:host>
    ... additional hosts ...
  </mars:hostlist>
  ... plugin config elements, currently: ...
  <mars:swingnotify
     enabled="true or false"
     notifyBackUp="notify service back up, true or false"
     beep="audible notification, true or false"/>
  <mars:mailnotify
     enabled="true or false"
     notifyBackUp="notify service back up, true or false"
     server="DNS name or IP address of SMTP server to use"
     address="List of comma-separated recipient addresses"
     fromAddress="Origin address (optional)"/>
  <mars:csvlog
     enabled="true or false"
     logfile="path to logfile"/>
</mars:model>
```
Figure 1: Mars configuration file structure

```
<mdef:definition xmlns:mdef="http://www.altara.org/mars/xmlns/def/">
 <mdef:svctype
     name="service type name"
     defaultPort="default TCP port">
    <mdef:param
       name="parameter name"
        label="parameter display label"
        default="default value or default variable"/>
    ... additional parameters, if any ...
    <mdef:script>
      ... see text for script syntax ...
    </mdef:script>
 </mdef:svctype>
  ... additional service types ...
</mdef:definition>
```
Figure 2: Mars probe definition file structure

The configuration file format fairly closely follows the data model as visible from the host/service tree - a hostlist contains hosts, which each contain services. The format of the file is given in figure 1.

Mars itself is a good generator of example files; just create a simple configuration, then open up the resulting XML file in your favorite text editor.

#### 2 The Probe Definition File

Simple text-based TCP protocol probes are defined in the mars-def.xml file. On startup, Mars searches for this file in the Mars home directory, which is the current working directory by default, though this can be changed using the --home command-line option. If a mars-def.xml file cannot be found in the Mars home directory, Mars falls back to a default version of the file stored in the mars.jar archive itself.

This file's format is a little more complex than the config file's. Broadly speaking, the definition file lists a collection of service types, each of which has a list of parameters and a script that defines the protocol used by the service. The structure is shown in figure 2.

Each parameter has a name, by which it will be referenced in a <mdef:param> element within the script; a label, which will be shown to the user in the service editor; and a default, which is used as the parameter's value if the user leaves it blank. The default may be any constant string, or a default variable. The only currently supported default variable is %%(remote-hostname), which resolves to the DNS name or IP address of the host on which the service is running.

Scripts are series of "send", "expect", and "fail" instructions, contained in <mdef:send>, <mdef:expect>, and <mdef:fail> elements, respectively. If a dialogue with a server matches all of a script's expect instructions in order without matching any fail instructions, the probe succeeds. The probe may time out waiting for an expect. If a fail instruction matches, the probe fails with a status of "bad reply". Fail instructions must be immediately followed by an expect instruction, as fail instructions "expire" when the expect instruction immediately following them successfully matches.

Each send instruction contains mixed content. The following elements are valid within send instructions:

- <mdef:param name> expands to the value of the named parameter as set for each service instance.
- <mdef:remote-hostname> expands to the address of the host being probed.
- $\zeta$ mdef:local-hostname> expands to the hostname of the local interface from which the probe is being run.
- $$$  smdef:version> expands to the Mars version number. This is useful for signal$ ing Mars' version to protocols that care about that sort of thing; it is used to accurately report Mars' version on HTTP probes via the User-agent request header.
- <mdef:space> encodes a single space. This is useful for adding leading or trailing spaces to mixed string content, as whitespace can be otherwise normalized away.

<mdef:crlf> likewise encodes a newline sequence.

Each expect or fail instruction contains either a literal text string or an  $\mathsf{c}$  mdef: regex> element. These regex elements match the Perl-compatible regular expression defined in the pattern attribute, or filled in from the service parameter named in the name attribute

As with the config file, it's probably best to look over the mars-def.xml file itself to get the big picture.

### 3 Building Mars

The Mars build system, contained in the files build.xml, buildext.xml, and buildmac.xml, is based on Apache Ant 1.5. The following targets are the most commonly used in building Mars.

all (the default target) compiles any (changed) source files in the org and gnu directories, stages any unstaged .jar files in lib into lib/staging, and creates or updates the .jar files in the distribution directory (mars-2.2.4). It also builds any optional extensions in the extras directory named by the extras property (see below), and places them in the extras directory in mars-2.2.4.

dist runs veryclean (see below), then all, then makes a mars-2.2.4.tar.gz binary distribution. On Mac OS X, this target also builds a Mac OS X installer package image in mars-2.2.4/macpkg, suitable for use with the Package Maker specification file extras/macosx/Mars.pmsp.

clean removes the distribution and object directories.

veryclean additionally removes the lib/staging directory, where jarfiles in the lib directory are staged for inclusion into mars.jar and mars-j14.jar. Use this to force the lib/staging directory to be rebuilt when you change .jar files in the lib directory. This almost never happens.

The extras property used by the build system (set on the Ant command line with  $-D$ extras=a,b,c,...) is a comma-separated list of extras to build during the all target. The following values are supported:

all Build all extras.

https Build the HTTPS probe extension. This extension requires JSSE to be installed on Java versions earlier than 1.4.

jdbc Build the JDBC probe extension.

xmpp Build the XMPP (Jabber) notification plugin.

cdebug Build the Client Debugger plugin.

mailnotify Build the SMTP notification plugin.

swingnotify Build the UI notification plugin.

csvlog Build the CSV logging plugin.

The Mac OS X Integration plugin is always built by default on Mac OS X. Note that this implies that building Mars on Mac OS X requires Java 1.4.

### 4 Building Probe Extensions

Some services protocols' may not be expressible in the probe definition file, especially non-text-based or non-TCP services. These probes may be implemented as probe extensions to be dynamically loaded at started, much like plugins are. To implement a probe extension:

1. Implement a subclass of Probe. You should only need to implement a single method, doProbe(), which will take information about the service to probe via the protected service instance variable, probe the specified service, and return a Status instance describing the status of the service. See SendExpectProbe and SendExpectClient, which implement the probe infrastructure used by the probe definition file mechanism, for an example of a probe.

- 2. You should instrument your probe for the Client Debugger. This will allow you to verify your probe's functionality and allow users to view details your probe's operation in real time. Instrument your probe as follows:
	- (a) At the beginning of doProbe(), call static method Debug.getDebugger() to get a new ClientDebugger instance. This method takes a single argument, a string which will be displayed to the user to identify this debug session. Try to use a string which will allow the user to distinguish multiple instances of your probe running concurrently.
	- (b) Each time you send data, pass the data (or some textual abstract representation of it) to your ClientDebugger's send() method.
	- (c) Each time you receive data, pass the data (or some textual abstract representation of it) to your ClientDebugger's receive() method.
	- (d) To notify of status not related to sending or receiving (for example, some decision your probe makes), use ClientDebugger's message() method.
	- (e) When your probe completes, be sure to close() the ClientDebugger. This must be done or the debug session information will never be removed from the active sessions list. This call usually goes in a finally block within your probe.
- 3. Implement a subclass of ProbeFactory to create instances of your new probe, and to describe the parameters your probe requires to Mars. You will need to implement three methods:
	- A constructor which calls ProbeFactory() with the name of the service type monitored by your probe. This service type name will be exposed to the user via the Type menu in the service editor.
	- createProbe(Service) creates a new probe instance to monitor the specified service.
	- getDefaultPort() returns the default port used by the service.

If your probe takes any service parameters, you will also need to implement the following three methods:

- getServiceParamNames() returns an array of Strings containing the service parameter names required by this service type.
- getServiceParamLabels() returns an array of Strings containing the service parameter labels to be shown in the user interface, corresponding by position to the service parameter names.
- getServiceParamDefault(String) returns a String containing the default value for the named parameter.
- 4. Place your probe and probe factory classes, along with any support classes they require, into a .jar file. This file's name must begin with the string probe , and its manifest must contain a key MarsProbeFactoryClass whose value names your ProbeFactory subclass. You can place multiple probes into a single .jar; simply name each ProbeFactory subclass in the MarsProbeFactoryClass separated by commas.
- 5. Place this file in the Mars distribution directory, and start Mars. Mars should detect your probe extension(s) on startup, and they should be available on the Type menu in the service editor.

### 5 Building Plugins

As probe extensions provide new inputs to Mars' monitoring engine, plugins provide a way to add new outputs. Each plugin can be configured to receive information about the results of each probe run, or about changes to each service's status.

Plugins receive status information via events recieved through three interfaces, ProbeListener, StatusChangeListener, and NotificationListener. Plugin housekeeping tasks are managed through a fourth interface, Plugin. Your plugin class must implement Plugin, and at least one of the three listener interfaces. Your class will not need to register as a listener over these interfaces; the plugin framework handles this for you as long as you have implement at least one of the interfaces.

The ProbeListener interface defines a single method, probeRun(ProbeEvent), which is called by the controller every time a probe is run, even when the service status has changed. The ProbeEvent instance passed to this method contains information about the service that was probed via the getService() method, and information about that service's current status via the getNewStatus() method.

The StatusChangeListener interface also defines a single method, statusChanged(StatusChangeEvent), which is called by the controller every time a service's status changes. StatusChangeEvent is a subclass of ProbeEvent supporting one additional method, getOldStatus(), which returns the previous status of the service.

The NotificationListener interface defines the notifyStatusChanged(StatusChangeEvent) method, which is called as specified by each service's notification retry count (notac) field after a service's status changes. The StatusChangeEvent instance is the same one that would have been sent via statusChanged() when the service's status initially changed.

Plugin configuration is done via editor panels displayed through the Plugins menu, and configuration data is stored along with the host/service tree in the Mars configuration file. The Plugin interface defines methods your plugin must implement to support these configuration functions:

- A constructor taking no arguments, which should create a new instance of your plugin with a default configuration. The plugins shipped with Mars configure themselves with empty values assigned to each configuration parameter and a global "enabled" flag set to off, to ensure that the user must configure the plugin before its first run.
- getConfig() returns a JDOM Element containing all of the configuration information in an XML element suitable for inclusion in the configuration file.
- setConfig(Element) takes in a JDOM Element, previously returned by getConfig() and written to a configuration file, and configures the plugin based on its attributes and contents.
- getElementName() returns the configuration element name within the Mars configuration XML namespace used by this plugin to identify its configuration.
- getDisplayName() returns a string to be displayed in the plugins list in the Mars main window's Config tab.
- getEditor() returns a JComponent implementation of the Editor interface used to configure the plugin via the user interface. Editors are often inner classes extending JPanel. They must provide the following methods:
	- A constructor that builds the editor panel's user interface and fills in fields with values from the plugin's present configuration.
	- commit() configures the plugin based on the information in the editor's editable fields. It may throw any Exception to signify illegal input.
	- getEditorTitle() return a string to use as the editor dialog's title.

As of Mars 2.2.6, plugins may now request a tab in the Mars main window. This facility is designed for alternate visualization plugins. To use this facility, your plugin must implement the Displayable interface. Displayable defines a single method, setPluginDisplay(), which Mars will call when the user interface starts up (after configuration if a configuration file is specified on the command line; see below). This method takes a single argument, an instance of PluginDisplay which your plugin will use to control its tab in the user interface. This class has the following methods:

setComponent() takes a JComponent instance to display in the plugin's tab.

setTitle() set's the plugin's tab's title.

- show() makes your plugin's tab visible (call this when your plugin is enabled).
- hide() makes your plugin's tab invisible (call this when your plugin is disabled).

You must set the plugin's tab's component and title before calling  $\text{snow}()$ ; otherwise, a runtime exception will result. See the source code of the Client Debugger in extras/cdebug for an example.

The Displayable interface is also used as a hint to Mars that it should not attempt to load your plugin in "headless" ( $\text{-nogui}$ ) mode; if your plugin uses the user interface but does not need its own tab (as the SwingNotifyPlugin does), you can implement Displayable but make your setPluginDisplay() method a no-op.

Additionally, if your plugin class has an "enabled" state (as all the included notification plugins do), you may implement the Enableable interface to ensure that your plugin's enable state is properly displayed in the Plugins menu. Enableable defines a single method, isEnabled(), which returns true if the plugin is presently enabled, false otherwise.

When a new Mars configuration file is loaded, each plugin is configured according to the following protocol:

- 1. The plugin registry calls getElementName() on the plugin to determine the name of the XML element it uses for configuration.
- 2. If the configuration file contains that element, it passes that element to the plugin via setConfig().
- 3. If no element of the given name exists in the configuration file, the plugin is not reconfigured. This allows older config files to be loaded with new plugins without resetting the plugin configuration.

Note that the only time Mars calls your plugin's setConfig() is when a configuration file is loaded that contains an element in the Mars namespace with the element name returned by your getElementName() method. In particular, this means that your plugin will not be configured when Mars starts up without a configuration file. Your plugin's no-argument constructor must leave the plugin in a state in which it will not crash or cause other adverse effects for Mars.

Have a look at the source for SwingNotifyPlugin for an example of a simple plugin.

To package your plugin for dynamic loading, place your plugin class along with any support classes it requires into a .jar file. The file's name must begin with the string plugin<sub>-</sub>. and its manifest must contain a key MarsPluginClass which names your implementation of Plugin. You can place multiple plugins into a single .jar; simply name each Plugin subclass in the MarsPluginClass separated by commas.

Place this file in the Mars distribution directory, and start Mars. Mars should detect your plugin(s) on startup, and you should be able to configure them via the Plugins menu.

### 6 Architecture Overview

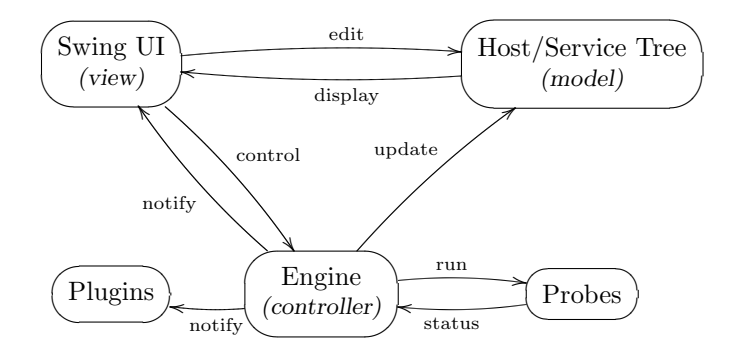

Figure 3: Mars architecture overview

Mars is built along the lines of a straight MVC architecture. Information about hosts and services lives in a Model (the Host, Service, and Status classes), which is edited and displayed by a View (the Swing user interface in org.altara.mars.swingui and the plugin extension framework), and updated by the asynchronously-running Controller (the classes in org.altara.mars.engine) which invokes probes (defined in the probe definition file and the probe extension framework) to determine status information. This general arrangement is shown in figure 3.

### 7 Class reference

The tables that follow list all the classes that make up Mars. This list should suffice to get you started hacking away at Mars, by answering the the frequent and essential questions "where does feature x live?" and "what does y do?".

#### 7.1 Data Model

Core data model classes in org.altara.mars:

- Main the entry point to Mars. It parses the command line, initializes and manages access to plugins, probes, and the model, and contains systemwide constants.
- MarsModel is the root of the host/service tree; it contains the host list, and distributes host/service tree change notifications to the user interface.

Host represents a host Mars is monitoring.

Service represents a service Mars is monitoring.

Status represents the status of a service at a given point in time.

- ProbeFactory is an interface implemented by concrete factories that can create probes for a given service type. It also contains a registry of such factories, and handles dynamic loading of probe extensions at startup.
- MarsModelListener is an interface implemented by objects interested in edits to the MarsModel tree.
- InvalidDocumentException is thrown during configuration file loading if the file is not a proper Mars configuration file.
- InvalidServiceTypeException is thown during configuration file loading if a service's type is not supported by any probe.

#### 7.2 Monitoring Engine

Monitoring engine classes in org.altara.mars.engine:

- Controller coordinates the activities of the engine. It distributes event notifications, and manages the queue of pending probes and probe worker threads.
- ProbeWorker runs Probes in separate threads.
- Probe is the abstract superclass of all probes; classes which know how to speak a given protocol or set of protocols, and determine the status of a remote service.
- SendExpectProbe is a thin wrapper around SendExpectClient used to probe text-based TCP/IP services. This is sufficient for all probes defined via the probe definition XML file.
- SendExpectClient is a simple text-based TCP/IP client that knows how to send strings and expect strings in return. It is instrumented to return a Status so it can be used as a probe; it's also used by the mail notification plugin for a simple SMTP client.
- XmlProbeFactory parses the probe definition file and sets up a SendExpectProbe for each service it finds.
- ProbeListener is implemented by any object interested in probe run notifications.
- ProbeEvent is sent to each ProbeListener to notify of a Probe's being run.
- StatusChangeListener is implemented by any object interested in service status change notifications.
- StatusChangeEvent is sent to each StatusChangeListener to notify of a service status change.
- Notifier manages the firing of NotificationEvents.

Debug contains static proxy methods for various debuggers

ClientDebugger defines methods for network client debugging (these are implemented by the Client Debugger plugin)

#### 7.3 User Interface

User interface classes in org.altara.mars.swingui:

MarsView implements the Mars main window.

- MarsAbstractRenderer provides common support to each Mars renderer class.
- ServiceTreeRenderer renders the nodes in the host/service tree.
- ServiceTreeChangeAdapter ensures that events received by the host/service tree run in the Swing dispatch thread.
- ServiceTreeContextMenuSupport implements the service tree context menu.
- ServiceTreeKeyActionSupport implements the service tree keyboard editing functions.
- FaultListModel implements a list model for the fault list. This is necessary to support fault hiding.
- FaultListRenderer renders the items in the fault list.
- FaultListContextMenuSupport implements the fault list context menu.
- DetailListModel implements the service details panel.
- ChangeListModel implements the change list in the History tab.
- ChangeListRenderer renders the items in the change list.

ChangeListPanel implements the History panel.

- PluginMenu implements the Plugins menu.
- Editor is implemented by Mars property editors: the host, service, and the plugin configuration editors.
- EditorDialog displays an Editor in a dialog and handles error reporting.
- HostEditorPanel implements the host editor.
- ServiceEditorPanel implements the service editor.
- ServiceTypeComboBox implements the Type menu in the service editor.

ServiceParamEditor implements the parameters pane in the service editor.

- ProbeThreadAdapter ensures that events sent to a ProbeListener are handled within the Swing dispatch thread.
- StatusChangeThreadAdapter ensures that events sent to a StatusChangeListener are handled within the Swing dispatch thread.

#### 7.4 Plugins

Plugins and support classes in org.altara.mars.plugin:

- Plugin is implemented by all plugins to provide plugin housekeeping services.
- Enableable is implemented by plugins with an "enabled" state.
- Displayable is implemented by plugins that use the Swing user interface or display their own tab in the Mars main window.
- PluginDisplay is used by each Displayable plugin to control its tab in the Mars main window.
- PluginRegistry manages loading, instantiating, and configuring plugins.

#### 7.5 Utility classes

Utility classes in org.altara.util:

- Queue implements a queue atop LinkedList.
- Worker provides a managable interface to a thread for running a repetitive task; it makes up for the unsafety of the Thread control methods.
- StatusView provides an interface for views with status bars or logs. It is used to implement the startup log in the Mars splash screen, and the Mars main window status bar.
- ExtensionLoader dynamically loads classes from .jar files in a given directory.
- LoadExceptionHandler is implemented by classes that can handle exceptions during the extension loading process.
- IconService loads icons from a .jar file.
- ContextMenuSupport provides common support for context menus on Swing components.
- ListContextMenuSupport implements context menus on Swing JLists.
- TreeContextMenuSupport implements context menus on Swing JTrees.
- KeyActionSupport implements keyboard shortcuts on arbitrary Swing or AWT components.
- TreeKeyActionSupport implements keyboard shortcuts on Swing JTrees.